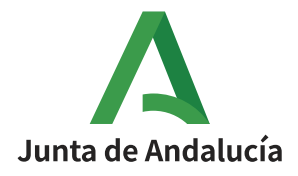

Para utilizar este servicio sólo necesita arrancar su navegador de Internet y conectarse a la dirección <http://correo.juntadeandalucia.es/>

A continuación le aparece la pantalla inicial donde deberá completar su usuario y la contraseña.

· *Nombre de usuario:* el nombre de usuario que debe introducir está formado por la cadena de caracteres que aparecen a la izquierda de "@" en la dirección de correo corporativo a la que quiere acceder

Ejemplos:

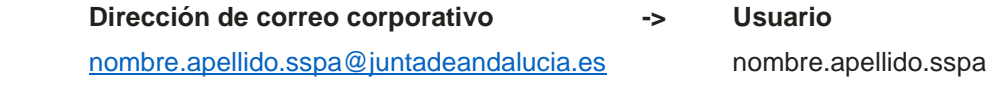

· *Contraseña:* La suministrada por el servicio de Informática.

Hospital Universitario Torrecárdenas

Calle Hermandad de Donantes de Sangre s/n 04009 – Almería